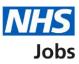

# How to give a reference in NHS Jobs user guide

This guide gives you instructions for how to give a reference in the NHS Jobs service.

If you're added as a referee, you'll receive an email to give a reference.

You can respond by:

- giving a reference using the service
- you can't give a reference
- providing a reference offline outside of the service

If you've selected give a reference using the service, you'll confirm if the person has:

- any warnings or investigations on their previous employment record
- if a DBS was required and its level

You must check the details given are correct before you declare and send the reference.

You may be contacted by the employer for further information.

# Contents

How to give a reference in NHS Jobs user guide

Can you give a reference?

What was the job?

Are the start and end dates correct?

Enter the correct start and end dates

Days and episodes of absence

Has the person got any warnings on their record?

What are the warnings?

Has the person got any investigations on their record?

What are the investigations?

Did the person need a Disclosure and Barring Service (DBS) check?

What was the DBS check level?

When was their DBS check last completed?

**Declaration** 

Reference sent

## Can you give a reference?

This page gives you instructions for how to confirm if you can give a reference.

**Important:** You must check you're the correct person to give a reference before responding.

To confirm if you can give a reference, complete the following steps:

- **1.** Select an answer:
  - <u>'Yes</u>'
  - 'No'
  - 'Yes, but I'll provide it offline'
- **2.** Select the 'Continue' button.

|   | NHS Jobs                                                             |                                                                                       | Sign in <sup> </sup> Create an account        |
|---|----------------------------------------------------------------------|---------------------------------------------------------------------------------------|-----------------------------------------------|
|   |                                                                      |                                                                                       | English <sup> </sup> <u>Cymraeg</u>           |
|   | BETA Your feedback will he                                           | elp us to improve this service.                                                       |                                               |
|   |                                                                      | te will be unavailable every Thursday from 7am to<br>ore about why we are doing this. | o 8am while we make essential                 |
|   | Give a reference<br>Can you give a                                   | reference for                                                                         |                                               |
|   | Applicant name                                                       |                                                                                       |                                               |
|   | Date started                                                         | March 2016                                                                            |                                               |
|   | Date ended                                                           | April 2021                                                                            |                                               |
|   | Organisation name                                                    | NHSBSA                                                                                |                                               |
|   | Your relationship to applicant                                       | Human resources                                                                       |                                               |
| 1 | Are you the correct perso<br>Yes<br>No<br>or<br>Yes but I'll provide | on to give a reference for<br>it offline                                              |                                               |
|   | Privacy policy Terms and c                                           | onditions Accessibility Statement Cookies How                                         | <u>to apply for jobs</u><br>© Crown copyright |

You've reached the end of this user guide if you can't give a reference or you're providing it offline.

## What was the job?

This page gives you instructions for how to add the job details.

Important: This page is only shown if you can give a reference online.

To add the job details, complete the following steps:

- 1. In the Most recent job title box, enter the details.
- 2. In the Reason for leaving box, enter the details (optional).
- **3.** Select the '<u>Continue</u>' button.

| <b>NHS</b> Jobs                                                                                                    |                                | <u>Sign in</u>          | Create an account                   |
|----------------------------------------------------------------------------------------------------|--------------------------------|-------------------------|-------------------------------------|
|                                                                                                    |                                |                         | English <sup> </sup> <u>Cymraeg</u> |
| BETA Your <u>feedback</u> will help us to                                                                                                    | improve this service.          |                         |                                     |
| The new NHS Jobs website will service updates. <u>Read more abc</u>                                                                                                    |                                |                         | ile we make essential               |
| <ul> <li>Go back</li> <li>Give a reference</li> <li>What was</li> <li>Most recent job title</li> <li> Reason for leaving (optional) </li> <li> 2 </li> <li> 3 Continue</li></ul> | job?                           |                         |                                     |
| Privacy_policy Terms and condition                                                                                                    | <u>Accessibility Statement</u> | Cookies How to apply fo | r <u>jobs</u><br>© Crown copyright  |

## Are the start and end dates correct?

This page gives you instructions for how to check the start and end dates are correct.

**Important:** If the dates are incorrect, you'll need to the enter the correct dates on the '<u>Enter</u> the correct start and end dates' page.

To confirm if the start and end dates are correct, complete the following steps:

- 1. Select an answer:
  - <u>'Yes</u>'
  - '<u>No</u>'
- **2.** Select the 'Continue' button.

| <b>NHS</b> Jobs                                                                                                    | Sign in <sup> </sup> Create an account            |
|----------------------------------------------------------------------------------------------------|---------------------------------------------------|
|                                                                                                    | English Cymraeg                                   |
| BETA Your <u>feedback</u> will help us to improve this service.                                                                 |                                                   |
| The new NHS Jobs website will be unavailable every Thursday from service updates. <u>Read more about why we are doing this.</u> | m 7am to 8am while we make essential              |
| Go back Give a reference                                                                                                    |                                                   |
| Are start and end dates correct?                                                                                                |                                                   |
| Date started March 2016                                                                                                    |                                                   |
| Date ended     April 2021       1     Yes     No                                                                                |                                                   |
| Continue                                                                                                    |                                                   |
| Privacy policy Terms and conditions Accessibility.Statement Cookies                                                             | <u>How to apply for jobs</u><br>© Crown copyright |

## Enter the correct start and end dates

This page gives you instructions for how to enter the correct start and end dates.

**Important:** This page is only shown if the start and end dates are incorrect. If it is their current job leave the date ended month and year blank.

To add the correct dates, complete the following steps:

- 1. In the Date started Month and Year boxes, enter the details.
- 2. In the Date ended Month and Year boxes, enter the details.
- **3.** Select the '<u>Continue</u>' button.

| <b>NHS</b> Jobs                                                                                                    | <u>Sign in</u> Create an account           |
|----------------------------------------------------------------------------------------------------|--------------------------------------------|
|                                                                                                    | English Cymraeg                            |
| BETA Your <u>feedback</u> will help us to improve this service.                                                                   |                                            |
| The new NHS Jobs website will be unavailable every Thursday from 7 service updates. <u>Read more about why we are doing this.</u> | 'am to 8am while we make essential         |
| < Go back Give a reference                                                                                                    |                                            |
| Enter the correct start and end dates                                                                                             |                                            |
| Give us the correct dates for job.                                                                                                |                                            |
| Date started<br>For example, 3 2010                                                                                               |                                            |
| Month Year                                                                                                    |                                            |
| Date ended<br>For example, 10 2012                                                                                                |                                            |
| If it is their current job leave the date ended month and year blank.                                                             |                                            |
| Month Year                                                                                                    |                                            |
| 3 Continue                                                                                                    |                                            |
|                                                                                                    |                                            |
| Privacy policy Terms and conditions Accessibility Statement Cookies                                                               | How to apply for jobs<br>© Crown copyright |

Tip: You must enter the date in the MM-YYYY format. For example, 3 2010.

## Days and episodes of absence

This page gives you instructions for how to add any days and episodes of absence.

**Important:** You must only add days and episodes of absence over the last 2 years of employment and not including annual leave.

To add any days or episodes of absence, complete the following steps:

- 1. In the **Days of absence** box, enter the details (optional).
- 2. In the **Episodes of absence** box, enter the details (optional).
- **3.** Select the '<u>Continue</u>' button.

| <b>NHS</b> Jobs                                                                                                    | Sign in <sup> </sup> Create an account               |
|----------------------------------------------------------------------------------------------------|------------------------------------------------------|
|                                                                                                    | English <sup> </sup> <u>Cymraeg</u>                  |
| BETA Your <u>feedback</u> will help us to improve this service.                                                                                                    |                                                      |
| The new NHS Jobs website will be unavailable every Thursday from service updates. <u>Read more about why we are doing this.</u>                                                                                                    | om 7am to 8am while we make essential                |
| <ul> <li>Continue</li> <li>Continue</li> <li>Continue</li> <li>Continue</li> <li>Continue</li> <li>Continue</li> <li>Continue</li> <li>Continue</li> <li>Continue</li> <li>Continue</li> <li>Continue</li> <li>Continue</li> </ul> |                                                      |
| Privacy.policy. Terms and conditions Accessibility.Statement Cookie                                                                                                    | es <u>How to apply for jobs</u><br>© Crown copyright |

#### Has the person got any warnings on their record?

This page gives you instructions for how to confirm if the person has any warnings on their record.

**Important:** You must only add warnings under your policies such as conduct or performance. Warnings from regulatory or licensing bodies are checked separately. If there's any warnings, you'll need to the enter the details on the '<u>What are the warnings</u>?' page.

To confirm if there's any warnings, complete the following steps:

- 1. Select an answer:
  - <u>'Yes</u>'
  - 'No'
- **2.** Select the 'Continue' button.

| NHS Jobs                                                                                                    | Sign in <sup> </sup> Create an account                                                                                                    |  |  |
|----------------------------------------------------------------------------------------------------|----------------------------------------------------------------------------------------------------|--|--|
|                                                                                                    | English <sup> </sup> <u>Cymraeg</u>                                                                                                    |  |  |
| BETA Your <u>feedback</u> will help us to improve this service.                                                                                                    |                                                                                                    |  |  |
| The new NHS Jobs website will be unavailable every Thursday service updates. <u>Read more about why we are doing this.</u>                                                                                                    | The new NHS Jobs website will be unavailable every Thursday from 7am to 8am while we make essential service updates. <u>Read more about why we are doing this.</u> |  |  |
| <ul> <li>Go back</li> <li>Give a reference</li> <li>Has got any warnings on t record?</li> <li>This includes warnings under your employment policies such conduct or performance, not any from a regulatory or licensi We search all applicants for those.</li> <li>Yes No</li> <li>Continue</li> </ul> | as                                                                                                    |  |  |
| Privacy policy Terms and conditions Accessibility Statement Co                                                                                                    | ookies How to apply for jobs<br>© Crown copyright                                                                                                    |  |  |

# What are the warnings?

This page gives you instructions for how to add the warning details.

**Important:** This page is only shown if you're adding a warning. You should include any warnings where the employee left the job before the warning was formally put on their record.

To add the warning details, complete the following steps:

- 1. In the **blank** box, enter the details.
- **2.** Select the '<u>Continue</u>' button.

| NHS Jobs                                                                                                    | <u>Sign in</u>        | <u>Create an account</u> |
|----------------------------------------------------------------------------------------------------|-----------------------|--------------------------|
|                                                                                                    |                       | English <u>Cymraeg</u>   |
| BETA Your <u>feedback</u> will help us to improve this service.                                                                                                    |                       |                          |
| The new NHS Jobs website will be unavailable every Thursday from 7am to 8am while we make essential service updates. <u>Read more about why we are doing this.</u> |                       |                          |
| Continue                                                                                                    |                       |                          |
| Privacy policy Terms and conditions Accessibility Statement Cookies How                                                                                            | <u>to apply for j</u> | obs<br>© Crown copyright |

## Has the person got any investigations on their record?

This page gives you instructions for how to confirm if the person has any investigations on their record.

**Important:** You must only add investigations under your policies such as conduct or performance. Investigations from regulatory or licensing bodies are checked separately. If there's any investigations, you'll need to the enter the details on the '<u>What are the investigations?</u>' page.

To confirm if there's any investigations, complete the following steps:

- 1. Select an answer:
  - <u>'Yes</u>'
  - 'No'
- 2. Select the 'Continue' button.

| NHS Jobs                                                                                                    | Sign in <sup> </sup> Create an account                 |
|----------------------------------------------------------------------------------------------------|--------------------------------------------------------|
|                                                                                                    | English <sup> </sup> <u>Cymraeg</u>                    |
| <b>BETA</b> Your <u>feedback</u> will help us to improve this service.                                                     |                                                        |
| The new NHS Jobs website will be unavailable every Thursday service updates. <u>Read more about why we are doing this.</u> | from 7am to 8am while we make essential                |
| <ul> <li>Continue</li> <li>Continue</li> </ul>                                                                             | rch as                                                 |
| Privacy policy Terms and conditions Accessibility Statement Coo                                                            | kies <u>How to apply for jobs</u><br>© Crown copyright |

# What are the investigations?

This page gives you instructions for how to add the investigation details.

**Important:** This page is only shown if you're adding an investigation. You should include any investigations where the employee left the job before the investigation was formally put on their record.

To add the investigation details, complete the following steps:

- 1. In the **blank** box, enter the details.
- **2.** Select the '<u>Continue</u>' button.

|   | NHS Jobs                                                                                                    | Sign in <sup> </sup> Create an account        |  |
|---|----------------------------------------------------------------------------------------------------|-----------------------------------------------|--|
|   |                                                                                                    | English   <u>Cymraeg</u>                      |  |
|   | BETA Your feedback will help us to improve this service.                                                                                                    |                                               |  |
|   | The new NHS Jobs website will be unavailable every Thursday from 7am to 8am while we make essential service updates. <u>Read more about why we are doing this.</u> |                                               |  |
| 1 | Continue                                                                                                    |                                               |  |
|   | Privacy_policy Terms and conditions Accessibility_Statement Cookies How                                                                                            | <u>to apply for jobs</u><br>© Crown copyright |  |

## Did the person need a Disclosure and Barring Service (DBS) check?

This page gives you instructions for how to confirm if the person needed a Disclosure and Barring Service (DBS) check.

**Important:** If a DBS was needed, you'll need to confirm the level on the '<u>What was the DBS</u> <u>check level</u>?' page.

To confirm the persons DBS, complete the following steps:

- 1. Select an answer:
  - <u>'Yes</u>'
  - 'No'
- 2. Select the 'Continue' button.

| <b>NHS</b> Jobs                                                                                                    | <u>Sign in</u> <sup> </sup> <u>Create an account</u> |
|----------------------------------------------------------------------------------------------------|------------------------------------------------------|
|                                                                                                    | English <sup> </sup> <u>Cymraeg</u>                  |
| BETA Your feedback will help us to improve this service.                                                                                                    |                                                      |
| The new NHS Jobs website will be unavailable every Thursday from 7a service updates. <u>Read more about why we are doing this.</u>                                                                           | am to 8am while we make essential                    |
| <section-header><section-header><section-header><section-header><text><section-header><text><text></text></text></section-header></text></section-header></section-header></section-header></section-header> |                                                      |
| Privacy policy Terms and conditions Accessibility Statement Cookies                                                                                                    | <u>How to apply for jobs</u><br>© Crown copyright    |
|                                                                                                    |                                                      |

**Tip:** You can select the 'What is a Disclosure and Baring Service (DBS) check?' link to find out more information.

# What was the DBS check level?

This page gives you instructions for how to confirm the DBS check level.

To confirm the DBS level, complete the following steps:

- 1. Select an answer.
- **2.** Select the '<u>Continue</u>' button.

| NHS Jobs                                                                                                    | Sign in <sup> </sup> Create an account              |
|----------------------------------------------------------------------------------------------------|-----------------------------------------------------|
|                                                                                                    | English Cymraeg                                     |
| BETA Your <u>feedback</u> will help us to improve this service.                                                                                                    |                                                     |
| The new NHS Jobs website will be unavailable every Thursday fro<br>service updates. <u>Read more about why we are doing this.</u>                                                                                                    | om 7am to 8am while we make essential               |
| Continue<br>Continue<br>Contin |                                                     |
| Privacy policy Terms and conditions Accessibility Statement Cookie                                                                                                    | <u>s How to apply for jobs</u><br>© Crown copyright |

## When was their DBS check last completed?

This page gives you instructions for how to confirm when their DBS check was last completed.

To confirm the DBS checked date, complete the following steps:

- 1. In the Date, Month and Year boxes, enter the details.
- **2.** Select the '<u>Continue</u>' button.

| NHS Jobs                                                                                                    | Sign in Create an account                                            |
|----------------------------------------------------------------------------------------------------|----------------------------------------------------------------------|
|                                                                                                    | English <sup> </sup> <u>Cymraeg</u>                                  |
| BETA Your <u>feedback</u> will help us to improve this service.                                                                                                    |                                                                      |
| The new NHS Jobs website will be unavailable every service updates. <u>Read more about why we are doing</u>                                                                                                    | r Thursday from 7am to 8am while we make essential<br><u>g this.</u> |
| <ul> <li>Coback</li> <li>Give a reference</li> <li>When was their Disclosure and Service (DBS) check last completed of the employee's DBS Cerremployment file.</li> <li>For example, 31 03 1980</li> <li>Day Month Year</li> <li>1</li> <li>1</li></ul> | eted?                                                                |
| Privacy policy. Terms and conditions Accessibility Stater                                                                                                    | <u>ment Cookies How to apply for jobs</u><br>© Crown copyright       |

Tip: You must enter the date in the DD-MM-YYYY format. For example, 01 01 2021.

## **Declaration**

This page gives you instructions for how to confirm the reference information is correct to the best of your knowledge.

To confirm your declaration, complete the following steps:

- **1.** Select the 'I agree to the declaration' box.
- 2. Select the '<u>Send reference</u>' button.

| NHS Jobs                                                                                                    | Sign in Create an account                  |
|----------------------------------------------------------------------------------------------------|--------------------------------------------|
|                                                                                                    | English Cymraeg                            |
| BETA Your <u>feedback</u> will help us to improve this service.                                                                                                    |                                            |
| The new NHS Jobs website will be unavailable every Thursday from 7 service updates. <u>Read more about why we are doing this.</u>                                                                                                    | 'am to 8am while we make essential         |
| <ul> <li>Go back</li> <li>Give a reference</li> </ul>                                                                                                    |                                            |
| Declaration                                                                                                    |                                            |
| I've given this information in good faith. It is correct to the best of m<br>knowledge.                                                                                                    | У                                          |
| I agree to the declaration     Send reference                                                                                                    |                                            |
| Data Protection                                                                                                    |                                            |
| This form contains personal data as defined by the Data Protection Act 2018 (as<br>amended by the General Data Protection Regulation 2018). This data has been<br>requested by the Human Resources/Workforce Department exclusively for the<br>purpose of recruitment. The Human Resources/Workforce Department must prote<br>any information disclosed within this form and ensure that it is not passed to<br>anyone who is not authorised to have this information. | ict                                        |
| Privacy policy. Terms and conditions Accessibility Statement Cookies                                                                                                    | How to apply for jobs<br>© Crown copyright |

## **Reference sent**

This page shows confirmation you've sent your reference.

**Important:** You've finished giving a reference, but you may be contacted by the employer about the information you've gave.

| NHS Jobs                                                                                                    | Sign in <sup> </sup> Create an account     |
|----------------------------------------------------------------------------------------------------|--------------------------------------------|
|                                                                                                    | English <u>Cymraeg</u>                     |
| BETA Your <u>feedback</u> will help us to improve this service.                                                                                                    |                                            |
| The new NHS Jobs website will be unavailable every Thursday from 7 service updates. <u>Read more about why we are doing this.</u>                                                 | 'am to 8am while we make essential         |
|                                                                                                    |                                            |
| Reference sent                                                                                                    |                                            |
| For at NHSBSA                                                                                                    |                                            |
| What happens next<br>You do not need to do anything else, unless the employer needs to a<br>you about any of the information you gave in your reference.<br>Thanks for your help. | sk                                         |
| Privacy policy Terms and conditions Accessibility Statement Cookies                                                                                                    | How to apply for jobs<br>© Crown copyright |

Tip: You can close the web browser to finish.

You've reached the end of this user guide as you've given a reference online.